# **Acesso Remoto do Suporte Consistem**

Os parâmetros abaixo são necessários para que o Suporte Consistem possa acessar servidores de usuários do ERP a fim de apurar e solucionar eventuais erros de configuração do sistema.

#### Firewall

#### **Configuração de porta obrigatória**

Para o correto funcionamento do Atualizador Consistem é necessário que todos os IPs dos servidores do ERP também possuam liberação de saída no firewall nas portas 80, 443, 8080.

#### **Configuração recomendada**

Tendo em vista as constantes atualizações de sistemas de terceiros, como o próprio Linux, recomendamos a liberação de todas as portas na saída do firewall para qualquer origem.

#### Links

45.163.72.224/28 - GNET

189.22.82.64/28 - EMBRATEL-CLARO

177.73.140.240/32 - UNIFIQUE

#### IPs

45.163.72.226 - GNET

189.22.82.70 - EMBRATEL-CLARO

177.73.140.240 - UNIFIQUE

#### Teste de liberação de portas

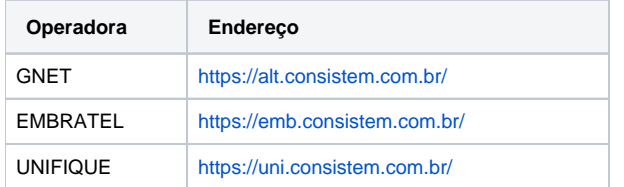

Para realizar os testes, informe apenas o IP ou DNS sem o protocolo http ou https.

## Acesso direto HTTP (Consistem ERP)

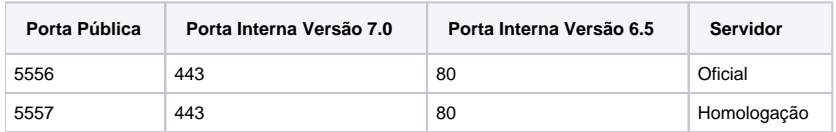

### Portal InterSystems Caché

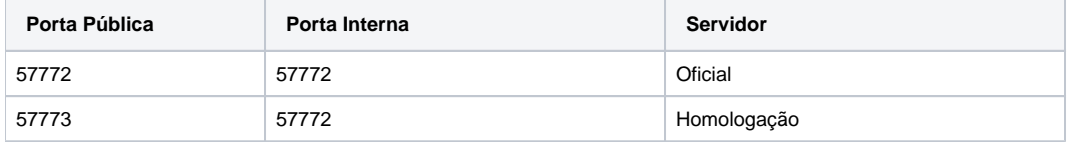

### **SSH**

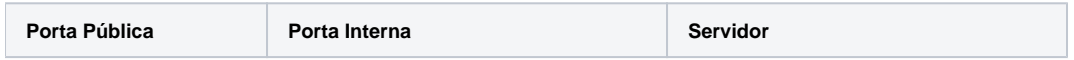

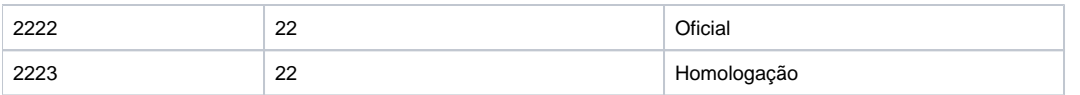

### Configuração de Impressoras

#### **Webmin**

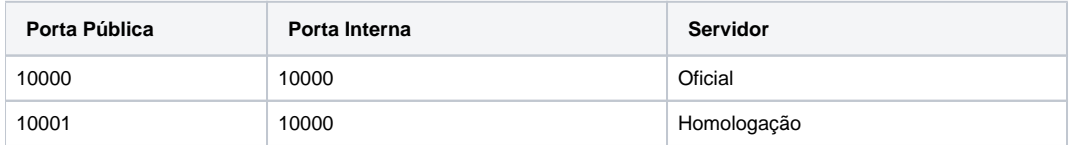

#### **CUPS**

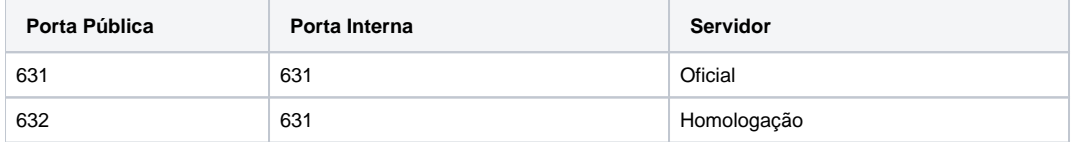

#### Administração de Serviços Linux

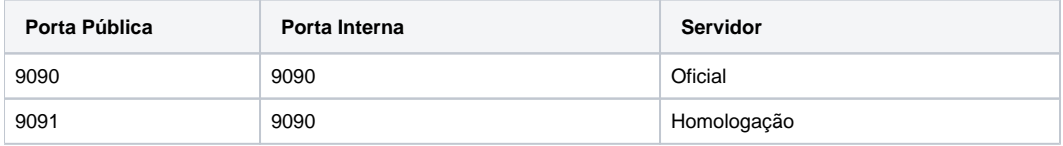

### Portal de Compras, Portal do Funcionário, APIs

O acesso à [Consistem API](https://centraldeajuda.consistem.com.br/display/BDC/Consistem+API) poderá ser efetuado através da porta 8080 conforme a tabela abaixo ou através de um apontamento DNS conforme os [Requisi](https://centraldeajuda.consistem.com.br/pages/viewpage.action?pageId=40928440) [tos Técnicos](https://centraldeajuda.consistem.com.br/pages/viewpage.action?pageId=40928440).

O acesso ao Portal de Compras / Portal do Funcionário poderá ser efetuado através da porta 8080 conforme a tabela abaixo ou através de um apontamento DNS conforme os [Requisitos Técnicos](https://centraldeajuda.consistem.com.br/pages/viewpage.action?pageId=40928440).

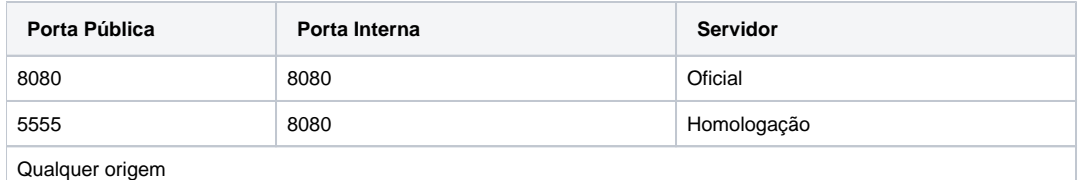

### Acesso Privilegiado (Root/Administrador)

Quando for necessário analisar processos, reinicializar serviços ou qualquer outra ação que necessite de privilégios elevados no servidor, a equipe de infraestrutura da Consistem precisa do acesso root/administrador.

Cabe à empresa acionar o técnico ou equipe responsável pela infraestrutura (sejam esses internos ou terceirizados) para que os mesmos entrem em contato com a infraestrutura da Consistem para ajustar os acessos. É muito importante essa agilidade por parte do cliente, pois, se houver necessidade de um acesso de emergência, a Consistem não poderá dar suporte sem as informações solicitadas.

Caso exista alteração de configurações, tais como links, portas, regras de acesso ou qualquer outro aspecto da conexão, a empresa deve informar a Consistem via chamado para alteração.

Os redirecionamentos e controles de portas são de responsabilidade do cliente.

Por motivos de segurança recomendamos a liberação das portas de entrada citadas apenas para os links da Consistem. Se houver liberação geral para qualquer acesso externo, não cabe à Consistem responsabilidade pela segurança da conexão.

A Consistem não fornece suporte por meio de formas diferentes das informadas acima.

### Documentos eletrônicos

URLs que devem estar liberadas para emissão/recebimento de documentos eletrônicos.

**NF-e**

<https://nfe.sefaz.am.gov.br>

<https://nfe.sefaz.ba.gov.br>

<https://nfe.sefaz.go.gov.br>

<https://nfe.fazenda.mg.gov.br>

<https://nfe.sefaz.ms.gov.br>

<https://nfe.sefaz.mt.gov.br>

<https://nfe.sefaz.pe.gov.br>

<https://nfe.sefa.pr.gov.br>

<https://nfe.sefazrs.rs.gov.br>

<https://nfe.fazenda.sp.gov.br>

<https://www.sefazvirtual.fazenda.gov.br>

<https://www.svc.fazenda.gov.br>

<https://nfe.svrs.rs.gov.br>

<https://www1.nfe.fazenda.gov.br>

#### **CT-e**

<https://cte.sefaz.mt.gov.br> <https://producao.cte.ms.gov.br> <https://cte.fazenda.mg.gov.br> <https://cte.fazenda.pr.gov.br> <https://cte.svrs.rs.gov.br> <https://nfe.fazenda.sp.gov.br> <https://cte.svrs.rs.gov.br> <https://nfe.fazenda.sp.gov.br> <https://www1.cte.fazenda.gov.br>

#### **MDF-e**

<https://mdfe.svrs.rs.gov.br> <https://nfe.sefaz.ba.gov.br/>